# Progetto Controllo Digitale

Prof. Aldo Balestrino

# Studio e modifica di un sistema ad anello chiuso in ambiente RTAI-Lab con aggiunta di nuove caratteristiche.

Francesco Serafini e Stefano Zingarini

# Indice

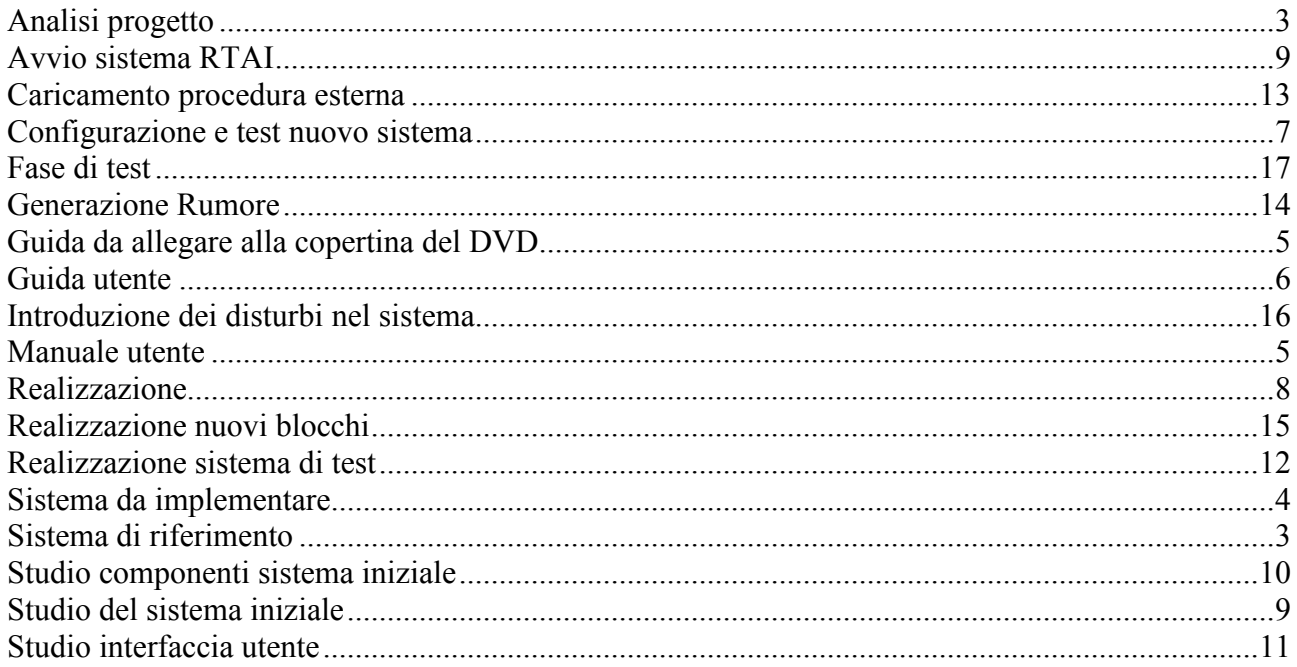

## Analisi progetto

### Sistema di riferimento

Il progetto si basa sullo studio e modifica di un sistema ad anello chiuso simulato attraverso RTAI Lab (Figura 1).

Il sistema di riferimento è caratterizzato da:

- Segnale di ingresso.
- Controllore stadio di ingresso e retroazione.
- Impianto.
- Uscita del sistema in base al segnale di ingresso.

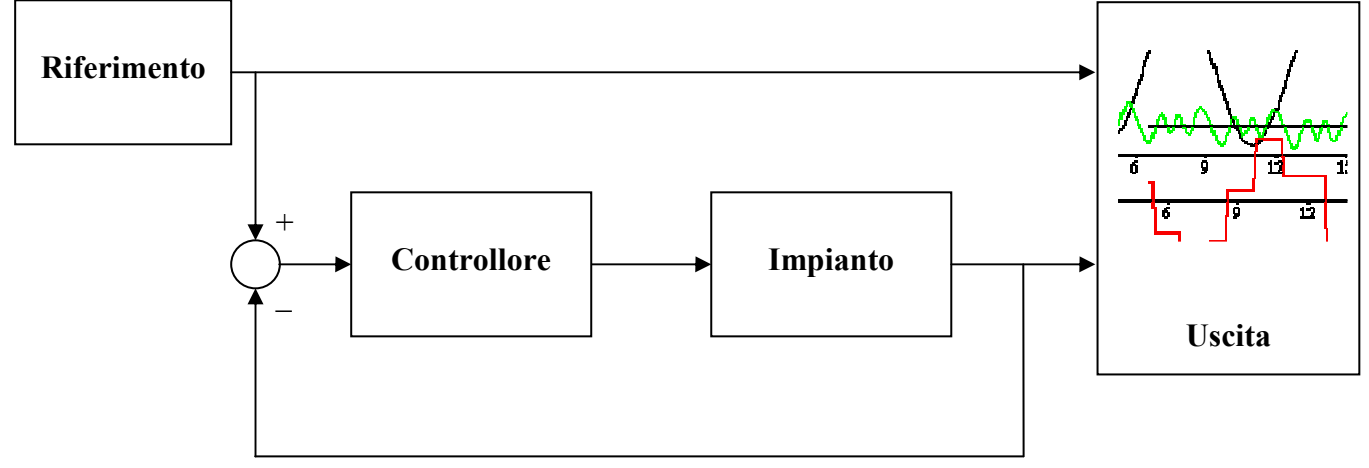

Figura 1 (sistema di riferimento ad anello chiuso)

### Sistema da implementare

Il sistema ad anello chiuso presentato ha la retroazione direttamente collegata all'uscita e non introduce disturbi esterni nel ciclo, le modifiche richieste sono (Figura 2):

- Inserire un blocco che permette la variazione in modo proporzionale della retroazione, questo permette anche di ottenere un ciclo aperto.
- Inserire del rumore all'ingresso dell'impianto.
- Inserire del rumore all'uscita senza influenzare il segnale di retroazione.

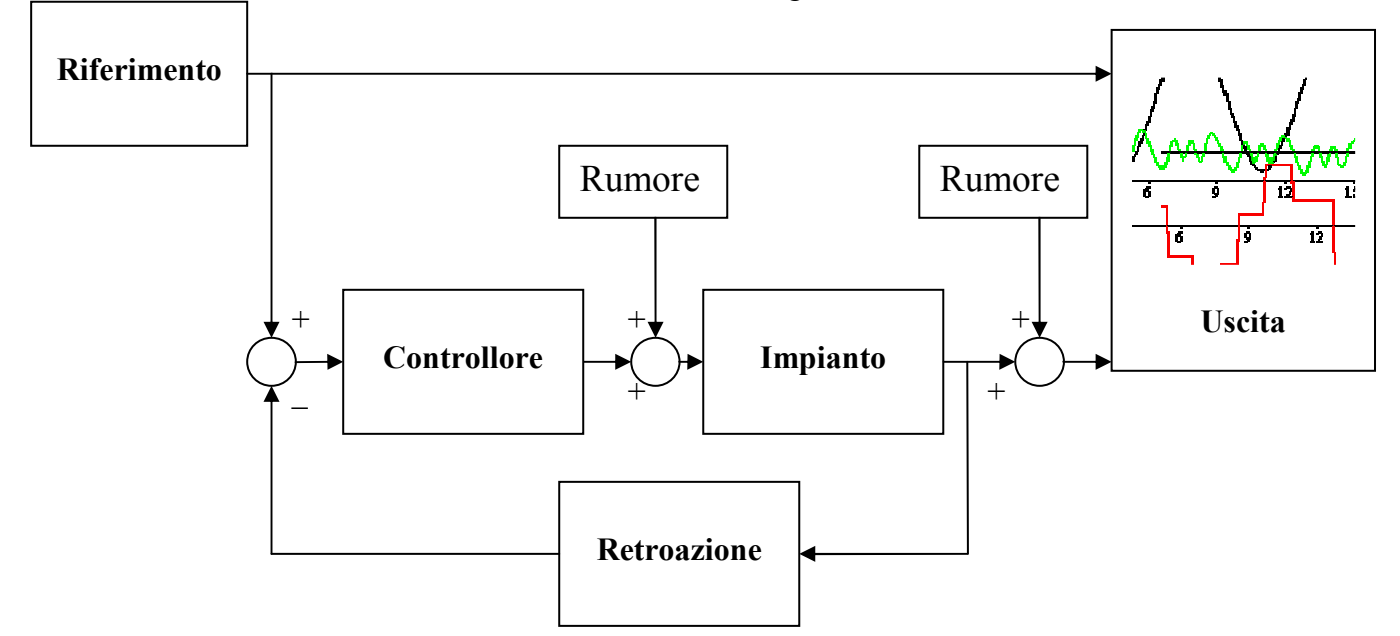

Figura 2 (Sistema finale)

### Manuale utente

### Guida da allegare alla copertina del DVD

Linux RTAI Live DVD x86 Versione \_\_\_\_\_\_ Data \_\_\_\_\_ Avvio: digitare al bootloader livecd xdrv=XXX XXX rappresenta il driver di Xorg.conf per la vs. sk. Video: ad esempio: ati nvidia fbdev (usare fbdev per SVGA) Effettuare la login grafica in KDM  $root$ : Avviare il terminale Konsole e seguire la procedura: 1) Avviare il sistema RealTime: loadrtai 2) Installare la patch: a. Inserire la penna USB b. Attendere la configurazione dalla distribuzione linux c. Verificare il punto di montaggio: mount d. Eseguire i seguenti comandi: cd Desktop/Documenti/VirtualLab tar –jxf /mnt/YYYY/progetto.tar.bz2 YYYY indica il punto di montaggio

3) Avviare il servizio RPC: ./virtuallabserver.sh

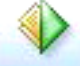

4) Avviare il progetto Java da NetBeans cliccando su

### Guida utente

Seguono i passi per effettuare l'avvio del progetto dal dvd live rtai

- 1) Avviare il computer facendo il boot da DVD
- 2) al bootloader digitare *livecd xdrv=XXX* XXX rappresenta il driver di Xorg.conf per la vs. sk. Video: ad esempio: ati nvidia fbdev (usare fbdev per SVGA)
- 3) Effettuare la login grafica in KDM: utilizzare la login root
- 4) Avviare il terminale Konsole e seguire la procedura:
	- 1) Avviare il sistema RealTime: loadrtai
	- 2) Installare la patch:
		- a. Inserire la penna USB
		- b. Attendere la configurazione dalla distribuzione linux
		- c. Verificare il punto di montaggio: mount
		- d. Eseguire i seguenti comandi:

cd Desktop/Documenti/VirtualLab tar –jxf /mnt/YYYY/progetto.tar.bz2

YYYY indica il punto di montaggio

- 5) Avviare il servizio RPC: ./virtuallabserver.sh
- 6) Avviare il progetto Java da NetBeans cliccando su
- 7) Compare la seguente interfaccia grafica: Benvenuti in VirtualLab

Per iniziare selezionare un riferimento, un controllore ed un impianto

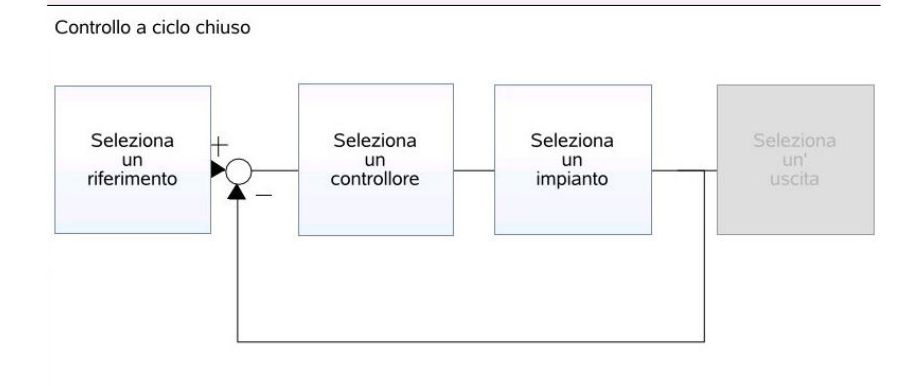

Cliccare sui blocchi per selezionare i modelli desiderati

- 8) Selezionare: Ingresso: sinusoide Controllore: no controller Impianto: plant\_noise
- 9) Cliccare su SI per proseguire
- 10)Configurare la frequenza del seno ad esempio 0.1
- 11)Cliccare su Seleziona un uscita per avviare la simulazione

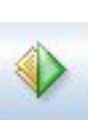

### Configurazione e test nuovo sistema

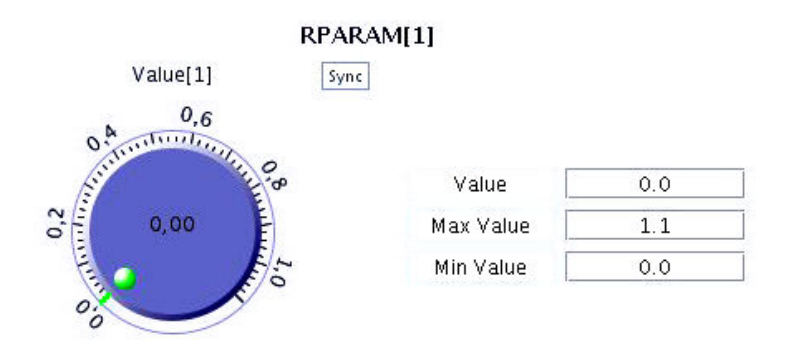

(Figura Utente1: come si presentato i parametri di configurazione) Dalla figura Utente1 possiamo notare come possiamo agire attivamente durante la simulazione per modificare la configurazione del sistema:

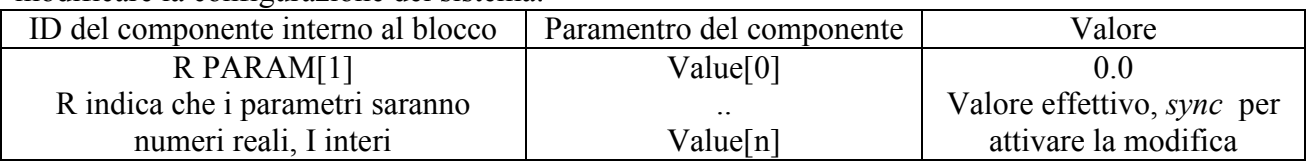

#### Rumore all'uscita del sistema: PARAM[1]

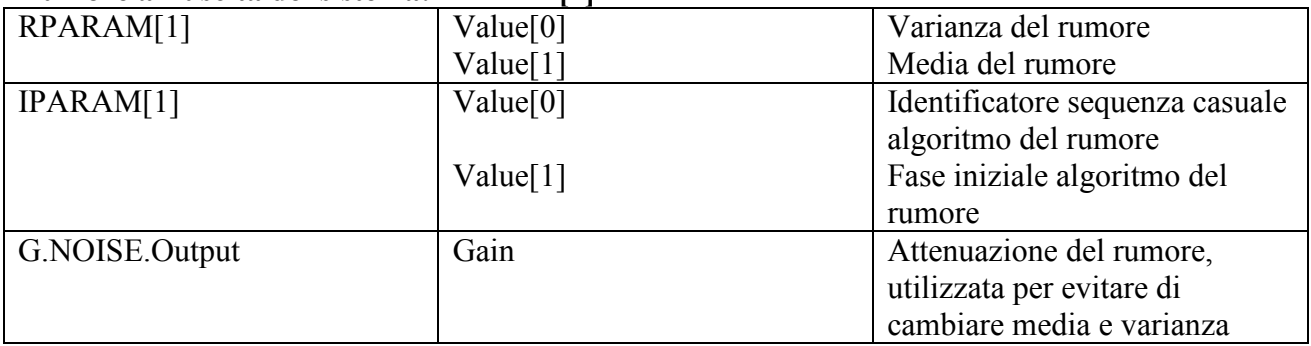

#### Rumore all'uscita del controllore: PARAM[2]

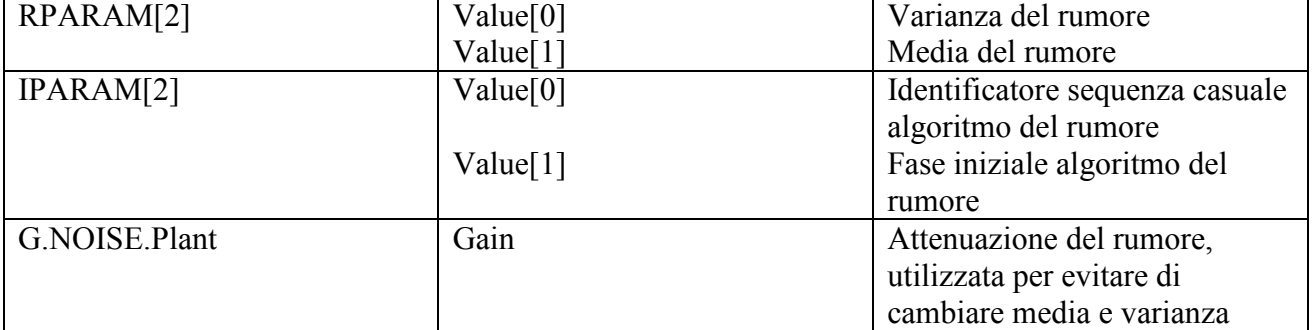

#### Attenuazione impianto:

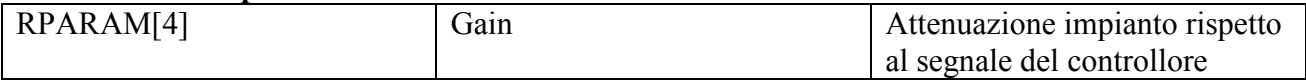

#### Attenuazione impianto:

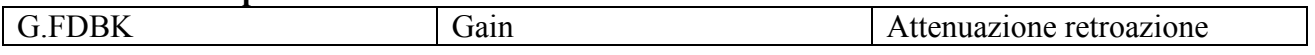

### Realizzazione

Il sistema finale comprensivo dei disturbi può essere realizzato modificando il sistema iniziale aggiungendo i componenti richiesti, il tutto utilizzando il sistema di simulazione RTAI-Lab collegato a SCICOS per la realizzazione dei blocchi.

I passi sono stati i seguenti:

- Studio del sistema iniziale
	- o Avvio sistema RTAI
	- o Simulazione RTAI -Lab
	- o Studio componenti sistema iniziale: SCICOS
	- o Studio dell'interfaccia VirtualLab in Java
- Realizzazione nuovi blocchi
	- o Sistema di test, senza modifica del segnale
	- o Algoritmo per creare il rumore gaussiano con media e varianza modificabile in corsa
	- o Creazione nuovi blocchi SCICOS
	- o Generazione sorgente e binario SCICOS
- Fase di test
	- o Test del sistema RTAI-Lab
	- o Simulazione con vari input
	- o Raccolta dei dati

### Studio del sistema iniziale

Il sistema di simulazione è realizzato per la piattaforma RTAI-Lab questa è composta dai seguenti componenti:

> Nucleo sistema operativo con modifiche per l'esecuzione di codice RTAI

> Sistema di generazione codice RTAI per **SCICOS**

SCILAB + SCICOS per la realizzazione dei blocchi

Interfaccia utente e interfaccia sistema per l'avvio, configurazione simulazione

Per una visione tecnica e approfondita vi rimandiamo all'appendice.

### Avvio sistema RTAI

Avviando il DVD con il sistema RTAI preconfigurato possiamo avviare i componenti sopra descritti:

- 1. Avvio del DVD ed accesso alla modalità grafica
- 2. Attivazione dei servizi, moduli, real-time con il comando loadrtai
- 3. Avvio del interfaccia al sistema RTAI con il comando virtualserver
- 4. Utilizzare l'interfaccia grafica utente per la composizione del "sistema" ad anello chiuso ed avvio simulazione

### Studio componenti sistema iniziale

Il sistema di riferimento è composto da vari blocchi i quali sono stati realizzati attraverso SCICOS. Importante nella piattaforma RTAI-Lab l'utilizzo delle mailbox accessibili attraverso le primitive di SCICOS (oppurtunamente adattato a RTAI-Lab): ogni mailbox ha una direzione che può essere in ingresso o in uscita, il sistema a blocchi realizzato utilizza le mailbox per far comunicare i blocchi il tutto in maniera trasparente all'utente e allo sviluppatore (Figura 3).

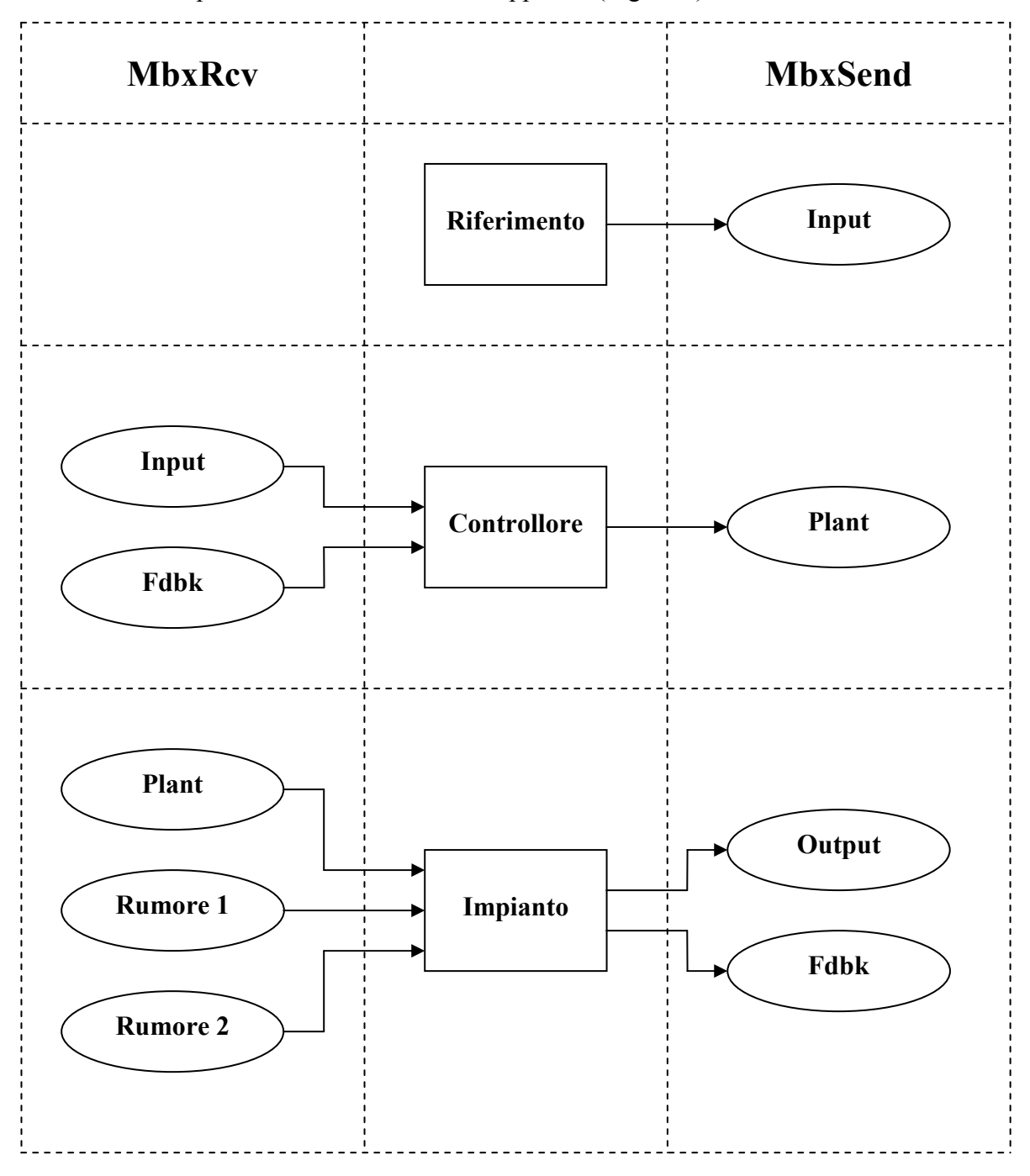

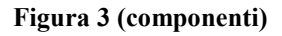

### Studio interfaccia utente

L'interfaccia utente è realizzata in linguaggio Java e sfrutta la libreria swing e la comunicazione XML RPC per dialogare con l'interfaccia al sistema real-time che carica i moduli binari relativi alla logica.

La versione mostrata in Figura 4 rappresenta una interfaccia ideale per gestire anche la modifica apportata al sistema iniziale.

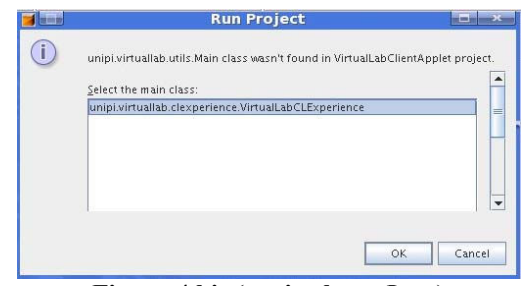

Figura 4.bis (avvio classe Java)

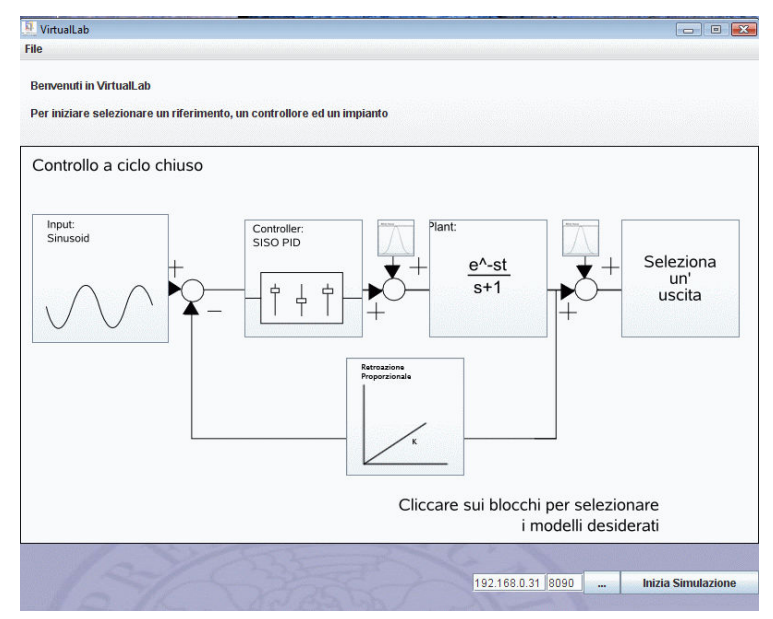

Figura 4 (Interfaccia utente)

#### Realizzazione sistema di test

Il sistema di test viene realizzato costruendo una catena a ciclo aperto di blocchi che non modicano il segnale di ingresso.

Questo ci permette di isolare la modifica introdotta.

In figura 5 vediamo il sistema di solo test per il rumore generato dal sorgente in C:

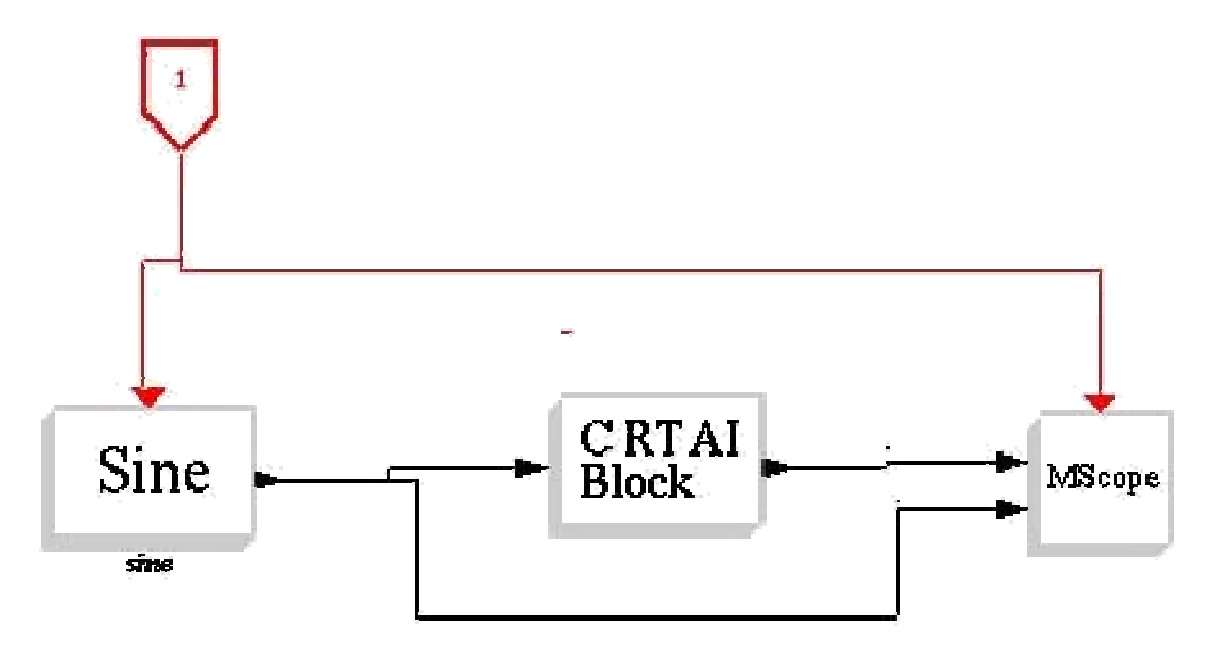

Figura 5 (oscilloscopio diretto)

### Caricamento procedura esterna

Scicos ha nella libreria dei componenti un blocco particolare che permette il caricamento di una procedura esterna in C che supporta ingressi ed uscite, questo sarà il nostro componente per la generazione del rumore.

In figura 6 vediamo la base della procedura generata da scicos:

```
Function definition in C
Here is a skeleton of the functions which you shoud edit
#include <math.h><br>#include <stdlib.h>
#ifncef MUULL
#include (scicos/scicos_block,h)
thend if
void noiseblk(scicos_block *klock, int flag)
   if (flag = 4) { \prime\ast initialization */
   nciseblk_bloc_init(block,flag);
  } else if(flag -- 1) { /* untout computation*/<br>set_block_error(noiseblk_bloc_outputs(block,flag));<br>} else if (flag = 5) { /* ending */<br>set_block_error(noiseblk_bloc_ending(block,flag));
\overline{\mathbf{r}}int roiseblk_bloc_init(scicos_block *block,int flag)
return 0.2int roiseblk_bloc_outputs(scicos_block *block, int <sup>-</sup>lag)
ceturn O:P
int roiseblk_bloc_onding(scices_block *block, int flag)
return 0_{L}Figura 6 (Sorgente creato automaticamente da scicos)
```
La procedura ha vari parametri per interagire con il sistema, questi fanno parte della struttura:

scicos block \*block

All'interno abbiamo rpar, ipar ( $r =$  reale ed i = intero) che indicano i valori modificabili in corsa dall'interfaccia utente e permettono quindi una configurazione attiva del blocco creato: nel nostro caso questi indicano la media e la varianza del rumore gaussiano:

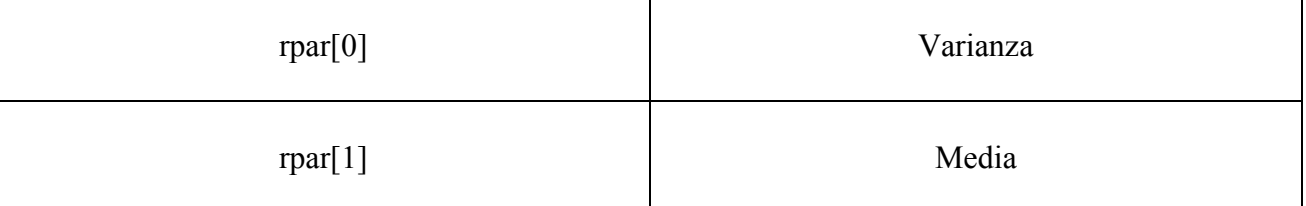

Al termine della stesura del codice scicos informa il corretto caricamento della procedura trasformata in libreria

-->// generated by builder.sce: Please do not edit this file

-->noiseblk\_path=get\_absolute\_file\_path('loader.sce');

```
-->link(noiseblk_path+'libnoiseblk.so',['noiseblk'],'c');
shared archive loaded
Link done
```
#### Figura 7 (caricamente libreria procedura scicos)

Progetto Controllo Digitale Francesco Serafini e Stefano Zingarini

```
Generazione Rumore 
                                        #define M_PI 3.14159265358979323846
                                        void noiseblkv_c(int *n,int *typ,double *sig,double *mean,double *y_i,doubl
                                        { 
                                        int i; 
                                         double rand1, rand2; 
                                         double rand_m; 
                                          double ampl, phase; 
                                        rand_m=RAND_MAX; 
                                         for(i=0;i<(*n);i++) 
                                         { 
 rand1=rand()/rand_m; 
                                         while((rand1<=0)||(rand1>=1)) rand1=rand()/rand_m; 
                                         rand2=rand()/rand_m; 
 while((rand2<=0)||(rand2>=1)) rand2=rand()/rand_m; 
                                         ampl=sig[i]*sqrt(2*-log(rand1)); 
                                         phase=2*M_PI*rand2; 
                                           switch(*typ) 
                                           { 
                                            case 0 : 
                                        \{ ampl=sig[i]*sqrt(2*-log(rand1)); 
                                         phase=2*M_PI*rand2; 
                                             y_i[i]=mean[i]+ampl*cos(phase); 
                                             break; 
                                            } 
                                            case 1 : 
                                         { 
 ampl=sig[i]*sqrt(2*-log(rand1)); 
                                         phase=2*M_PI*rand2; 
                                         y_q[i]=mean[i]+ampl*sin(phase); 
                                             break; 
                                            } 
                                            case 2 : 
                                         { 
                                         ampl=sig[i]*sqrt(-log(rand1)); 
 phase=2*M_PI*rand2; 
                                         y_i[i]=mean[i]+ampl*cos(phase); 
                                         y_q[i]=mean[i]+ampl*sin(phase); 
                                             break; 
                                         } 
                                        \left\{\right\} return; 
                                       } 
                                        void noiseblk(scicos_block *block,int flag) 
                                        { 
                                         double *y1; 
 double *y2=NULL; 
                                         int ny,typ; 
                                         y1=(double *)block->outptr[0]; 
                                         ny=block->outsz[0]; 
                                         typ=block->ipar[1]; 
                                         if(flag==6) 
                                           { 
                                            srand(block->ipar[0]); 
                                           } 
                                           else if(flag==1) 
                                           { 
                                            switch(typ) 
                                            { 
                                             case 0 : 
                                        \{ noiseblkv_c(&ny,&typ,&block->rpar[0],&block->rpar[ny],&y1[0],y2); 
                                              break; 
                                             } 
                                             case 1 : 
                                             { 
                                              noiseblkv_c(&ny,&typ,&block->rpar[0],&block->rpar[ny],y2,&y1[0]); 
                                              break; 
                                             } 
                                             case 2 : 
                                             { 
                                         y2=(double *)block->outptr[1]; 
                                         noiseblkv_c(&ny,&typ,&block->rpar[0],&block->rpar[ny],&y1[0],&y2[0]); 
                                              break; 
                                         } 
                                         } 
                                           } 
                                       }
```
## Realizzazione nuovi blocchi

La produzione di blocchi eseguibili dal sistema RTAI-Lab real-time avviene solo su superblock eccone un esempio in Figura 8.

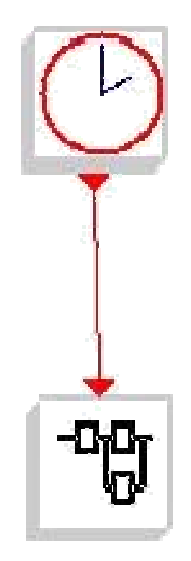

Figura 8(superblock indica un blocco complesso espandibile)

Il sistema di test come già spiegato è stato realizzato senza variare il segnale di ingresso, quindi ora in Figura 9 vediamo il controllore che riporta il nel sommatore i segnali di ingresso e la retroazione e grazie alla mailbox invia i dati al blocco dell'impianto.

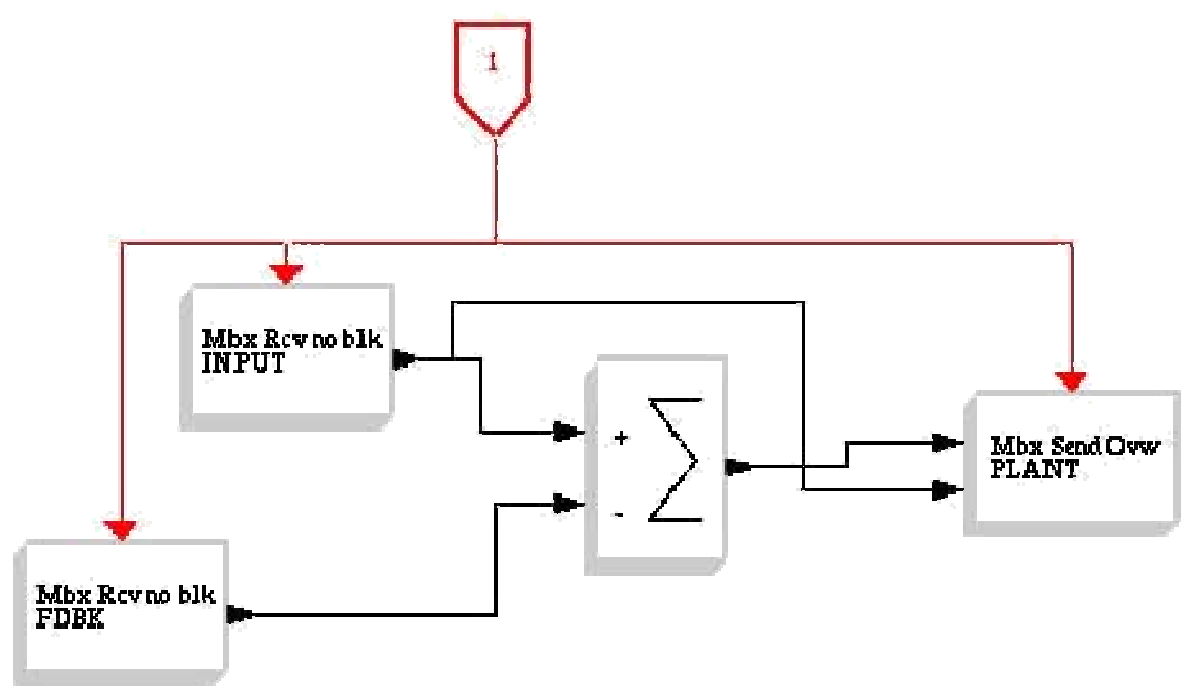

Figura 9(controllore diretto)

### Introduzione dei disturbi nel sistema

Il blocco mostrato in Figura 10 introduce i disturbi ed implementa tutte le caratteristiche richieste dalla modifica:

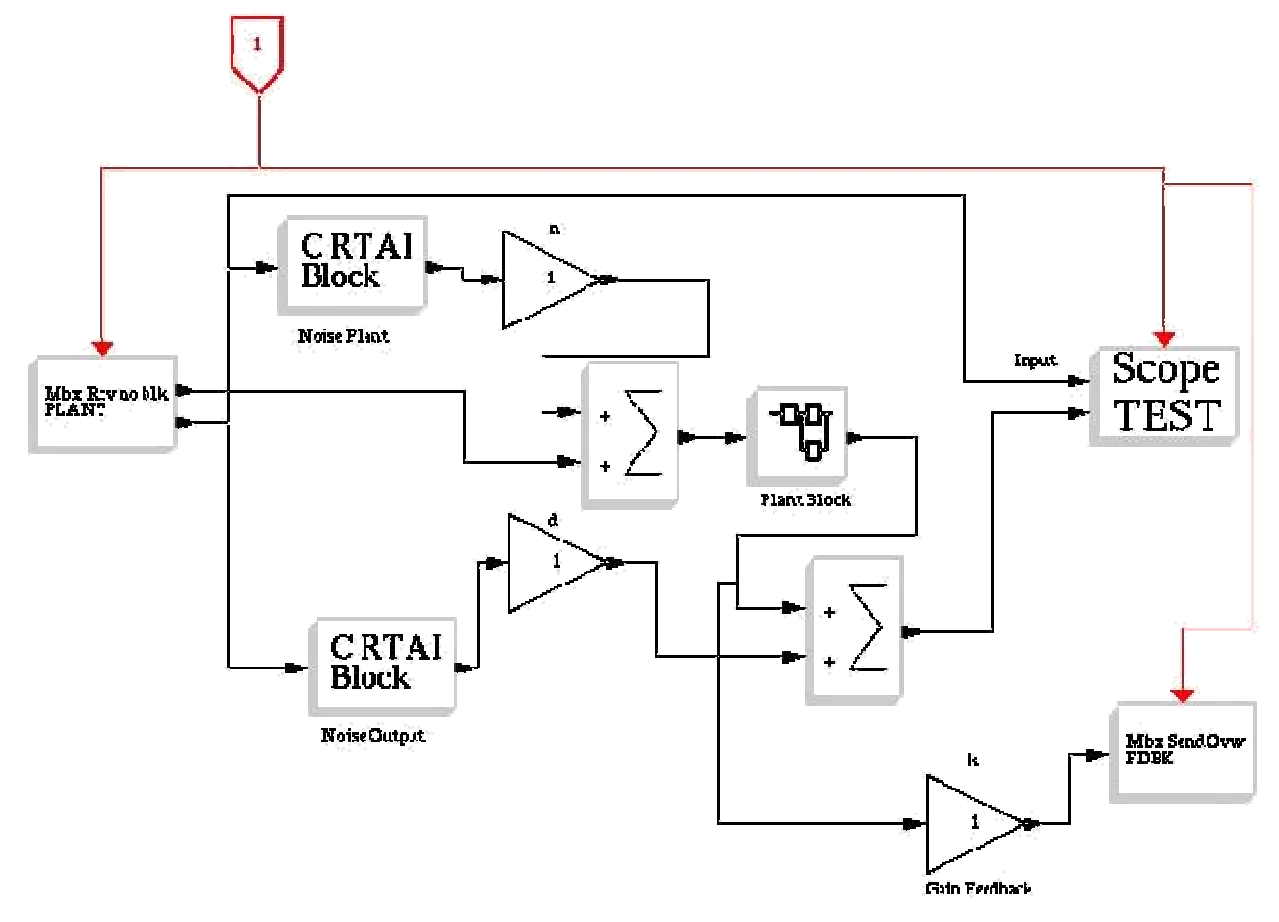

Figura 10 (introduzione disturbi nel sistema)

I sommatori vengono utilizzati con i segni positivi in entrambi gli ingressi:

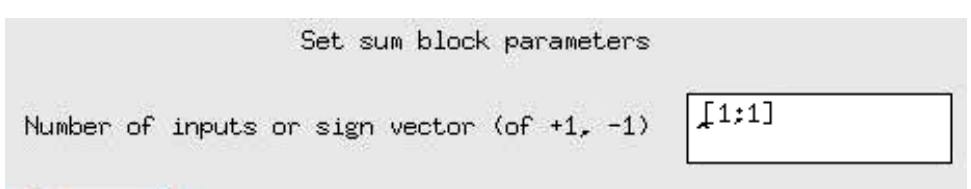

Figura 11(segni per i sommatori)

I parametri di configurazione di tutti i blocchetti sono modificabili in corsa grazie all'interfaccia grafica e possono essere rivisti anche durante l'elaborazione del blocco scicos:

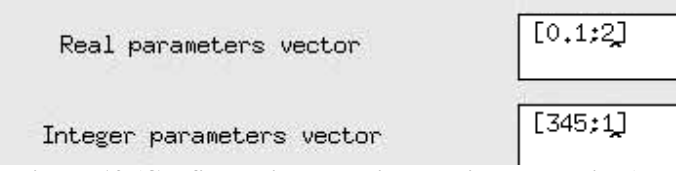

Figura 12 (Configurazione Media e Varianza da scicos)

### Fase di test

La fase di test è stata realizzata variando i segnali di ingresso e le impostazioni in corsa dall'interfaccia utente Java.

I risultati proposti graficamente sono stati realizzati con il segnale sinusoidale in ingresso.

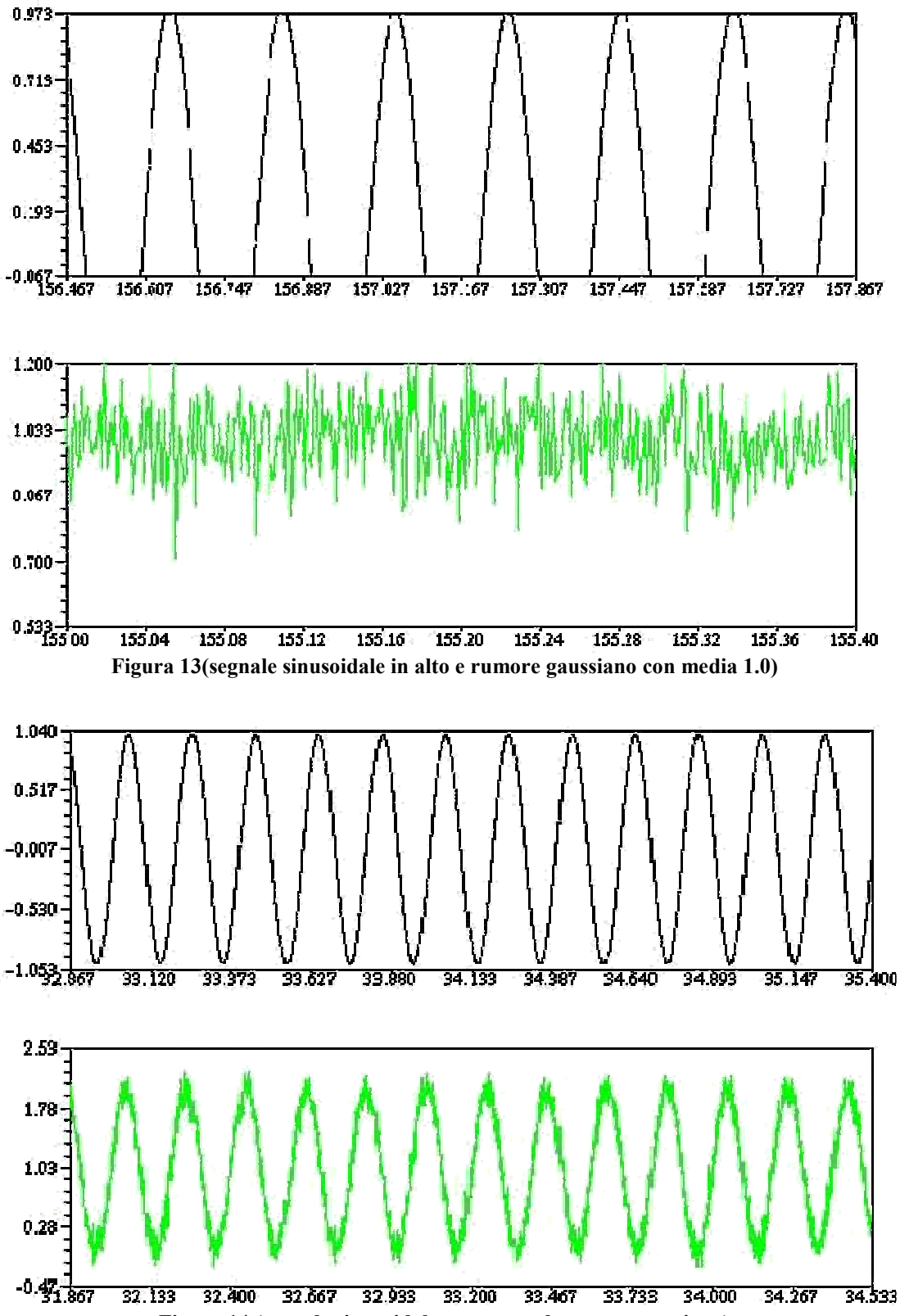

Figura 14 (segnale sinusoidale sommato al rumore gaussiano)

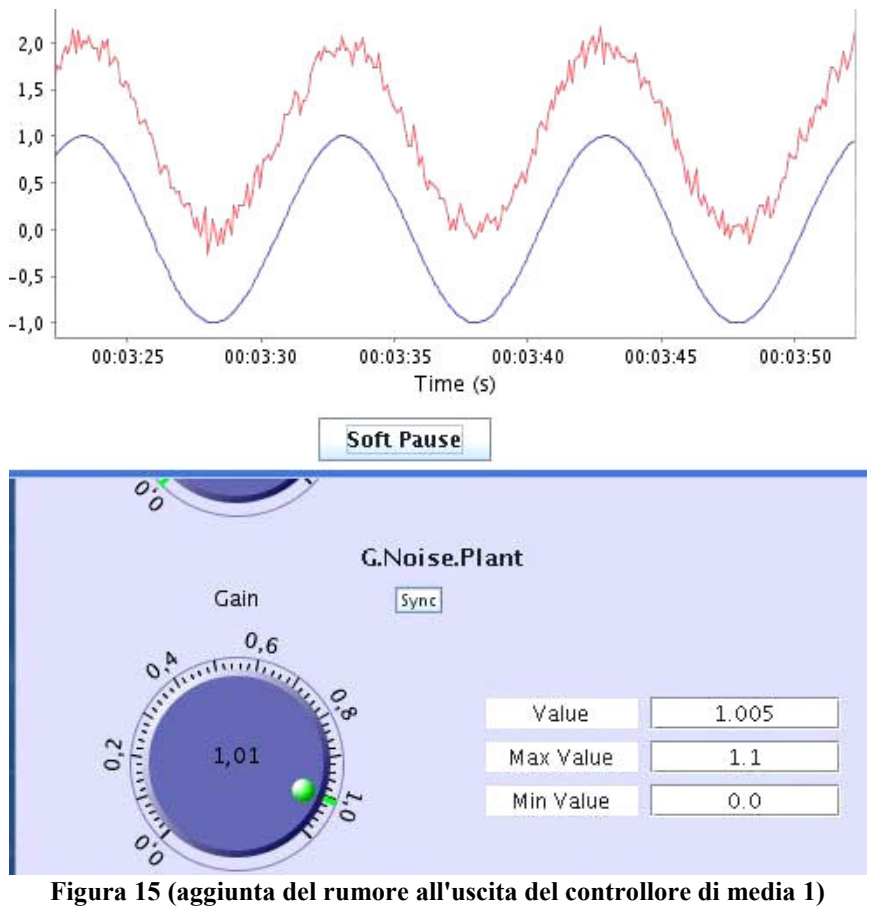

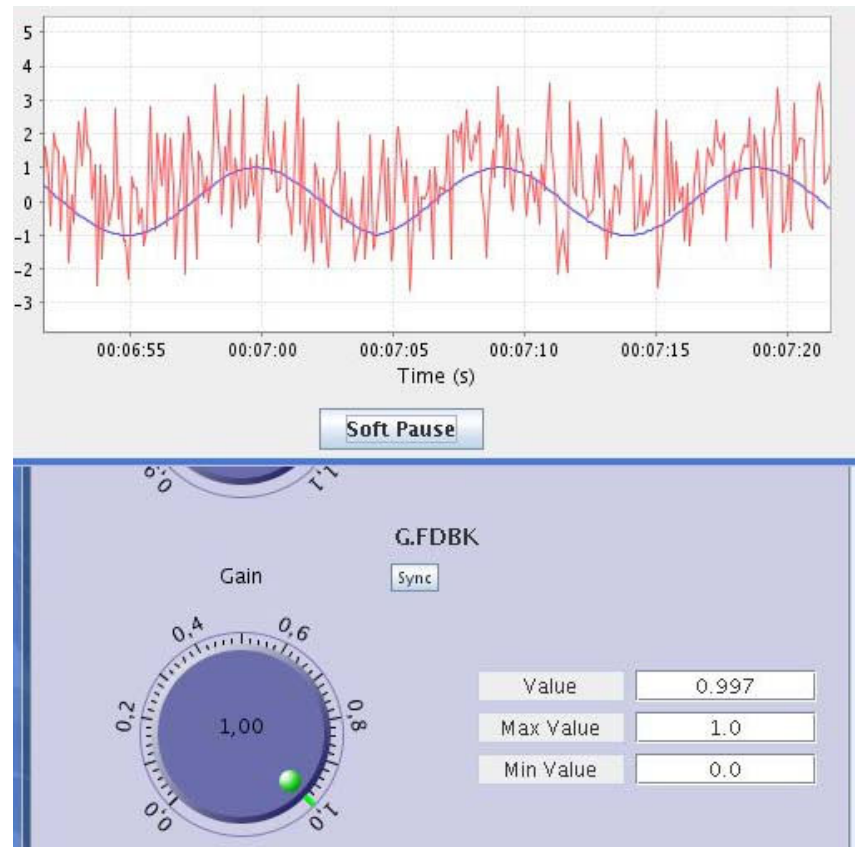

Figura 16 (Attivazione retroazione e rumori)

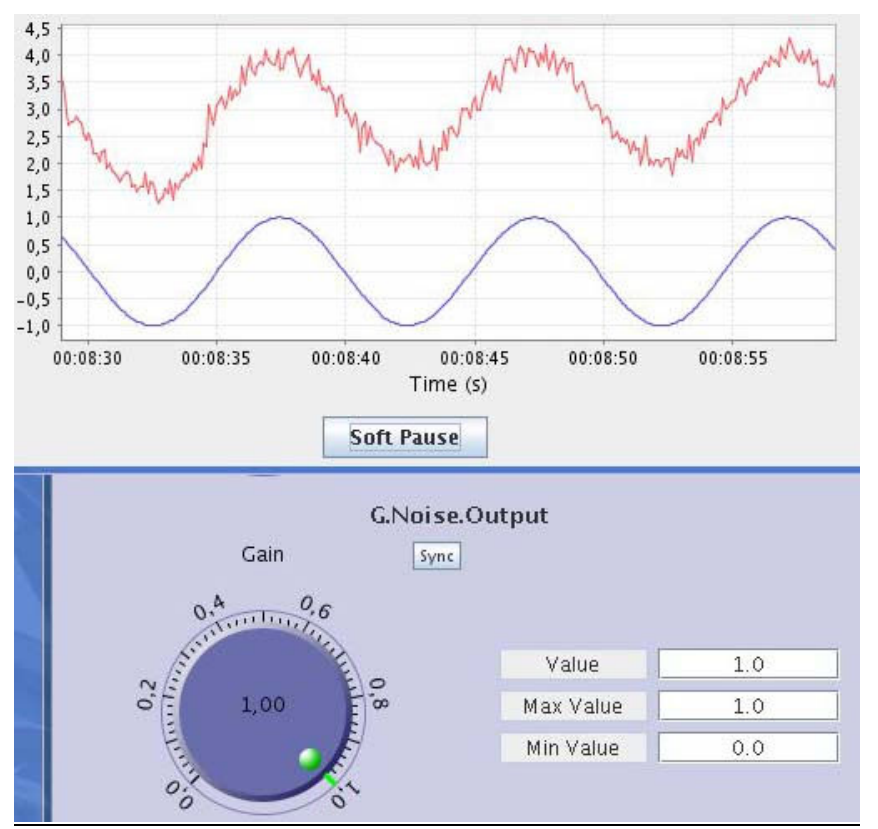

Figura 17(no retroazione, si rumori gaussiani 1 e 2 di media)

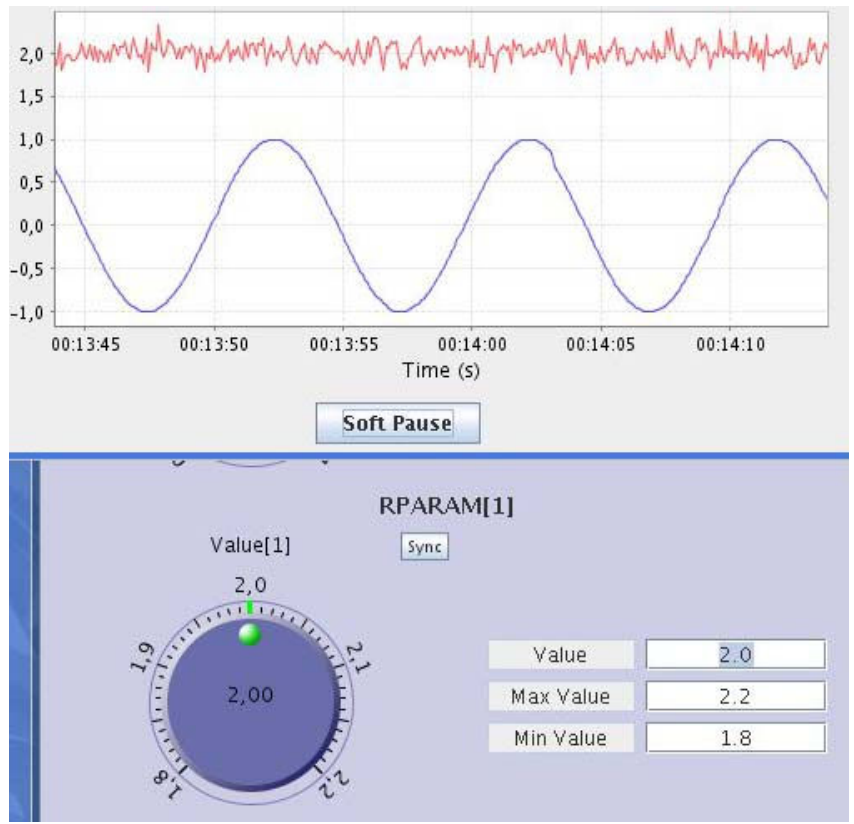

Figura 18 (no retroazione, solo rumore con media 2 all'uscita)

### Progetto Controllo Digitale Francesco Serafini e Stefano Zingarini

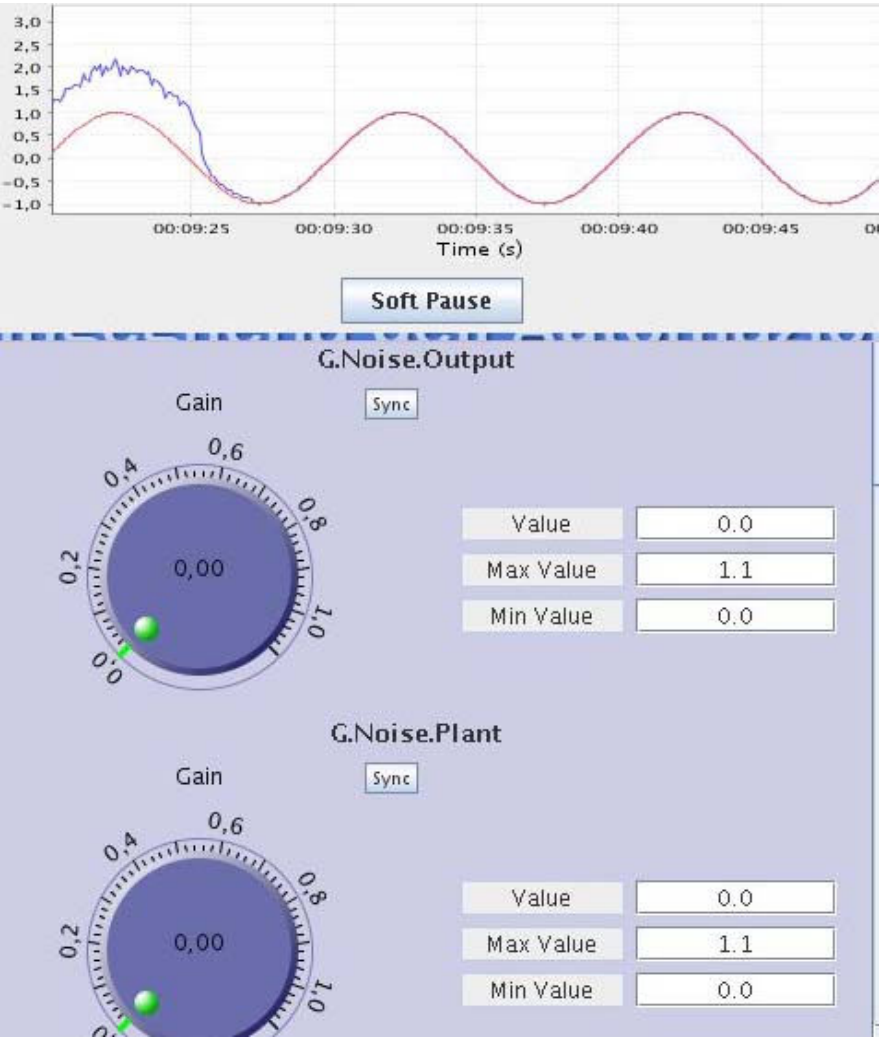

Figura 19 (no retroazione, no rumori)